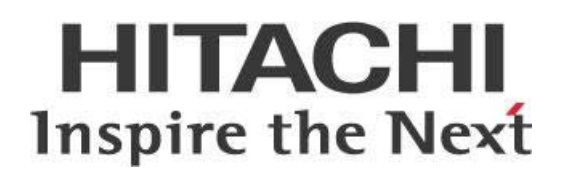

# **Fixed Width Data in Pentaho Data Integration (PDI)**

# **HITACHI** Inspire the Next

Change log (if you want to use it):

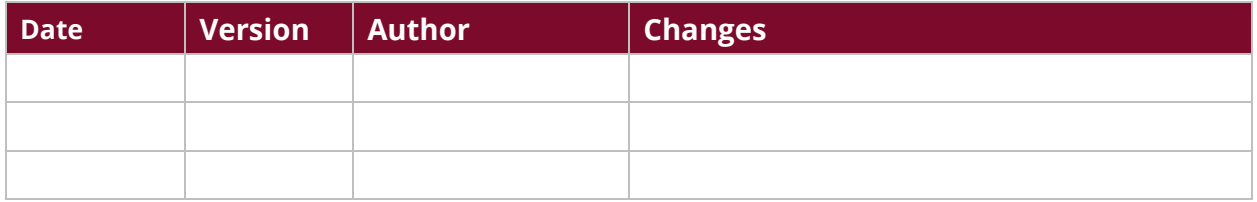

# **Contents**

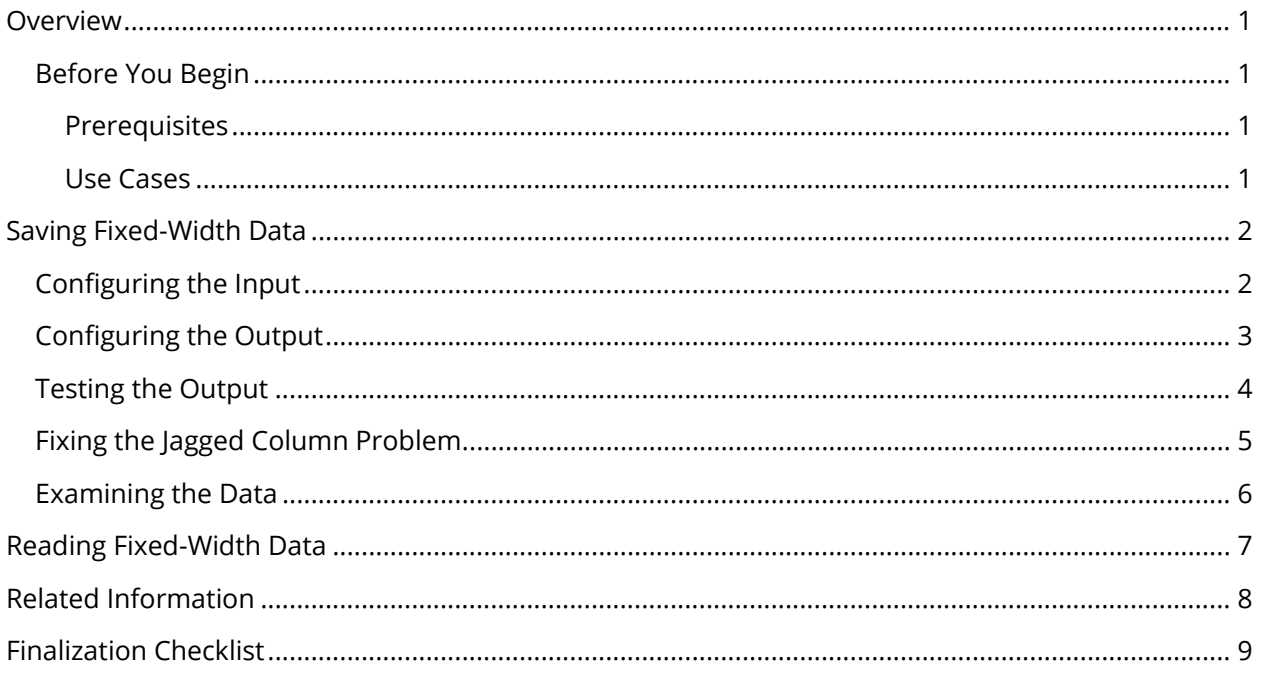

This page intentionally left blank.

## <span id="page-4-0"></span>**Overview**

Pentaho Data Integration (PDI) offers the **Fixed File Input step for reading fixed-width text files**. On the output side, there is no step dedicated to this specific purpose, but fixed-width text can still be written using the existing Text file output step. This document walks you through the changes you will need to make to the default column metadata to successfully accomplish this task.

Topics covered in this document are as follows:

- [Saving Fixed-Width Data](#page-5-2)
- [Reading Fixed-Width Data](#page-10-1)

Our intended audience includes data analysts and ETL developers who need to write fixed-width data.

The intention of this document is to speak about topics generally; however, these are the specific versions covered here:

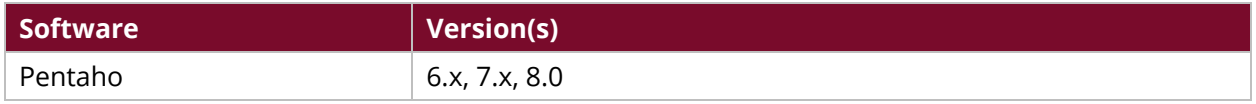

Th[e Components Reference](https://help.pentaho.com/Documentation/8.0/Setup/Components_Reference) in Pentaho Documentation has a complete list of supported software and hardware.

#### <span id="page-4-1"></span>**Before You Begin**

Use the following information to prepare for the procedures described in the main section of the document.

#### <span id="page-4-2"></span>*Prerequisites*

This document assumes that you have knowledge about Pentaho and programming concepts, and that you have already installed Pentaho.

#### <span id="page-4-3"></span>*Use Cases*

Here are a couple of use cases that tie into this document:

#### *Use Case 1: Legacy System Data Input*

*Janice, a Pentaho administrator, needs to load data into a legacy system that requires a fixed-width format dataset.* 

#### *Use Case 2: Speed-Reading*

*Janice has a performance-critical file-loading application she is using where the file-reading speed is more important than the dataset structure. A fixed-width dataset should suit this scenario.*

# <span id="page-5-0"></span>**Saving Fixed-Width Data**

Steps for saving fixed-width data using the Text file output step are detailed in the following sections:

- <span id="page-5-2"></span>• [Configuring the Input](#page-5-3)
- [Configuring the Output](#page-6-1)
- [Testing the Output](#page-7-1)
- Fixing the Jagged [Column Problem](#page-8-1)
- <span id="page-5-3"></span>• [Examining the Data](#page-9-1)

### <span id="page-5-1"></span>**Configuring the Input**

Follow this example procedure to get a better view of the process and walkthrough of the errors you may encounter. It uses one of our well-known sample datasets, the sales data.csv file which is located in <PDI\_ROOT>\samples\transformations\files.

- 1. In Spoon, begin with a **Text file input** step.
- 2. Add a **Text file output** step.
- 3. Connect the steps with a single hop:

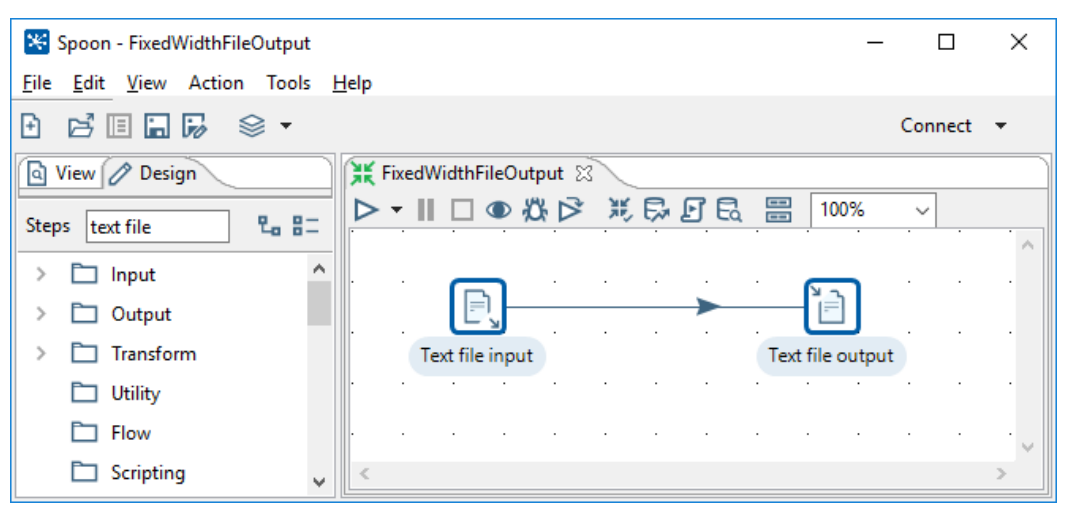

*Figure 1: Text File Input / Output Steps*

- 4. Double-click on **Text file input** to open the step configuration.
- 5. On the **File** tab, rename the step to something more descriptive, such as **Text File Input – Read Sales Data (CSV)**.
- 6. Point the step to a single file: sales\_data.csv.
- 7. Copy it into your sample's directory to gain access to \${Internal.Transformation.Filename.Directory}\sales\_data.csv, for example.
- 8. On the **Content** tab, change the separator from a semicolon to a comma.
- 9. Click on the **Fields** tab, and then select **Get Fields** to read the header information.
- 10. Because the file you are working with is small, set the number of fields to zero when you are prompted. This will sample all the lines for the file.

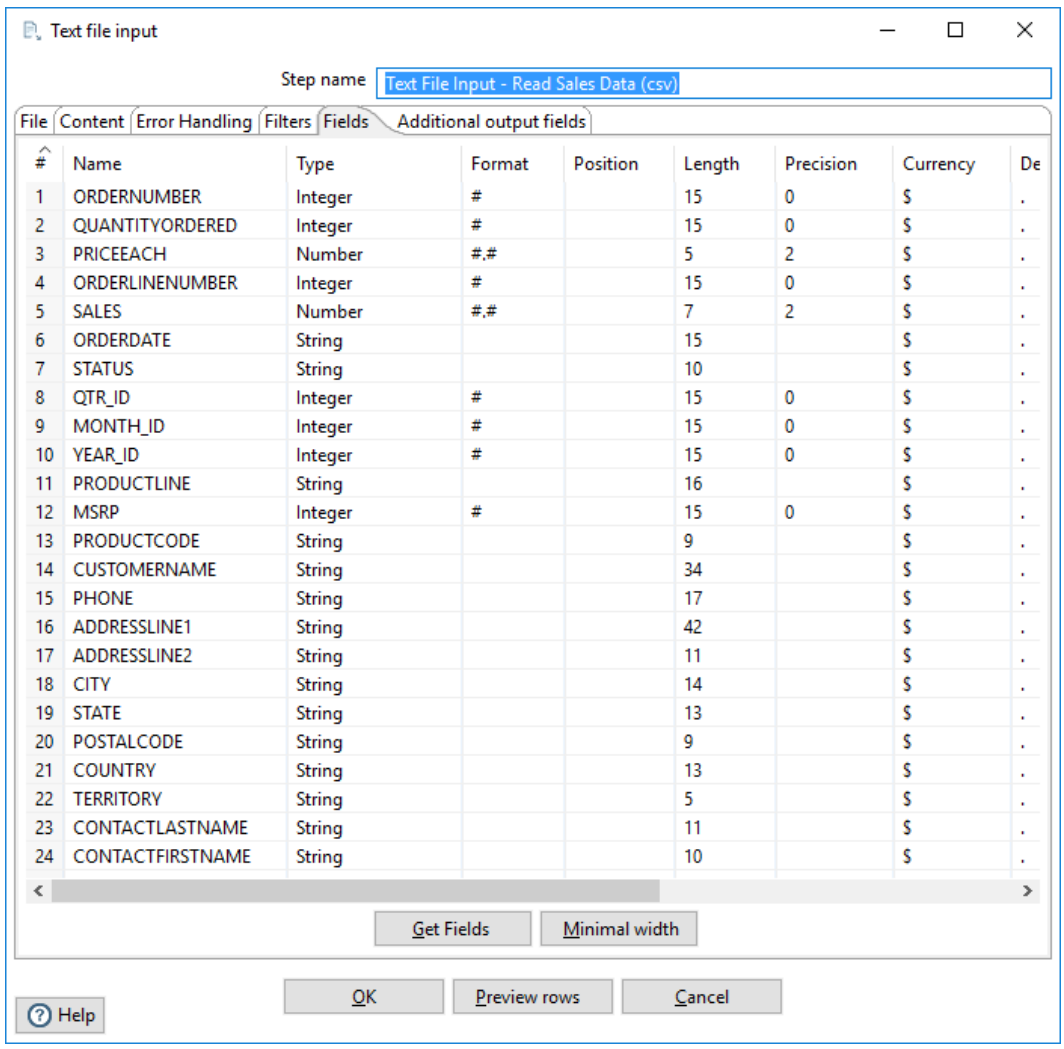

11. Click on **OK**, and you should end up with something similar to Figure 2:

<span id="page-6-1"></span>*Figure 2: Text File Input - Get Fields Option*

#### <span id="page-6-0"></span>**Configuring the Output**

Next, configure the **Text file output** step to try to save this as fixed-width text.

- 1. Double-click on **Text file input** to open the step configuration.
- 2. On the **File** tab, rename the step to something more descriptive, such as **Text File Output - Save Fixed Width**.
- 3. For a filename, use the following value to save it in the transformation directory: \${Internal.Transformation.Filename.Directory}\sales\_data\_fixed\_width. Leave the extension field with the default txt.
- 4. On the **Content** tab, clear the fields named **Separator** and **Enclosure**, because fixed files contain neither attribute.
- 5. On the same tab, clear the **Header** checkbox, because headers can be problematic in a fixed-width file.
- 6. On the **Fields** tab, click on **Get Fields** to obtain the metadata information from the step that you configured earlier. It should look about the same as it did for the **Get Fields** in Figure 2.
- 7. Save your transformation.
- <span id="page-7-1"></span>8. Run the transformation and see if it saves fixed-width data.

### <span id="page-7-0"></span>**Testing the Output**

Although you are able to load the output file sales\_data\_fixed\_width.txt into a text editor, you will encounter the problem shown below:

|                 | C:\source\samples\kettle\fixed_width\sales_data_fixed_width.txt - Sublime Text |                    | П               | × |
|-----------------|--------------------------------------------------------------------------------|--------------------|-----------------|---|
|                 | File Edit Selection Find View Goto Tools Project Preferences Help              |                    |                 |   |
|                 | sales_data_fixed_width.txt x                                                   |                    |                 |   |
|                 | 101073095.7228712/24/2003 0:00 Shipped                                         | 122003Motorcycles  | 95S10 1678 Land |   |
| 2               | 101213481.352765.95/7/2003 0:00<br>Shipped                                     | 252003Motorcycles  | 95S10 1678 Rei  |   |
| з               | 101344194.723884.37/1/2003 0:00<br>Shipped                                     | 372003Motorcycles  | 95S10 1678 Lyc  |   |
| 4               | 101454583.363746.78/25/2003 0:00 Shipped                                       | 382003Motorcycles  | 95S10 1678 Toy  |   |
| 5.              | 1015949100145205.310/10/2003 0:00Shipped                                       | 4102003Motorcycles | 95S10 1678 Cd   |   |
| 6               | 101683696.713479.810/28/2003 0:00Shipped                                       | 4102003Motorcycles | 95S10 1678 Te   |   |
|                 | 101802986.192497.811/11/2003 0:00Shipped                                       | 4112003Motorcycles | 95S10 1678 Da   |   |
| 8               | 101884810015512.311/18/2003 0:00Shipped                                        | 4112003Motorcycles | 95S10 1678 Her  |   |
| 9               | 102012298.622168.512/1/2003 0:00 Shipped                                       | 4122003Motorcycles | 95S10 1678 Mi   |   |
| 10              | 1021141100144708.41/15/2004 0:00 Shipped                                       | 112004Motorcycles  | 95S10 1678 Aut  |   |
| 11              | 102233710013965.72/20/2004 0:00 Shipped                                        | 122004Motorcycles  | 95S10 1678 Aust |   |
| 12 <sub>1</sub> | 102372310072333.14/5/2004 0:00 Shipped                                         | 242004Motorcycles  | 95S10 1678 Vita |   |
| 13              | 102512810023188.65/18/2004 0:00 Shipped                                        | 252004Motorcycles  | 95S10 1678 Tekr |   |
| 14              | 102633410023676.86/28/2004 0:00 Shipped                                        | 262004Motorcycles  | 95S10 1678 Gift |   |
| 15              | 102754592.814177.47/23/2004 0:00 Shipped                                       | 372004Motorcycles  | 95S10 1678 La   |   |
| 16 <sup>°</sup> | 102853610064099.78/27/2004 0:00 Shipped                                        | 382004Motorcycles  | 95S10 1678 Mart |   |
| 17              | 102992310092597.49/30/2004 0:00 Shipped                                        | 392004Motorcycles  | 95S10 1678 Toys |   |
| 18              | 103094110054394.410/15/2004 0:00Shipped                                        | 4102004Motorcycles | 95S10 1678 Baa  |   |
| 19              | 103184694.71435811/2/2004 0:00 Shipped                                         | 4112004Motorcvcles | 95S10 1678 Died |   |
|                 |                                                                                |                    |                 |   |

*Figure 3: Testing the Output - Error*

Your output will be jagged, while a properly formatted fixed-width file should have all its fields lined up vertically. If you go to the end of a line and press the down arrow a few times, you can determine the problem by focusing on the column that the editor says you are on for each line. You will see different results for each line, if you scroll down:

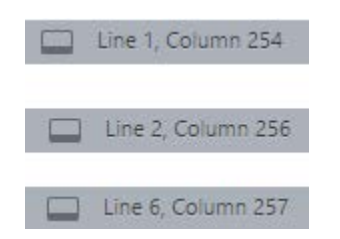

*Figure 4: Varying Column Numbers*

Having variable width fields and having lines of different lengths are symptoms of the same problem. We will fix that problem in the next section.

### <span id="page-8-0"></span>**Fixing the Jagged Column Problem**

The jagged column problem occurs because when taking the typical actions of telling PDI to write the file, and trusting the data types we received from the metadata in the **Text file input** step. In most cases, that would be the right way to go about things, but in this case, when the Text file output step is writing the file, it prioritizes the data type and format over the length. As you can see from the **Fields** tab on the **Text file output** step, there are many fields of the types **Number** and **Integer**:

<span id="page-8-1"></span>

| 伯      | Text file output                                 |         |        |                     |  |  |  |  |
|--------|--------------------------------------------------|---------|--------|---------------------|--|--|--|--|
|        | Step name<br>Text File Output - Save Fixed Width |         |        |                     |  |  |  |  |
|        | File Content   Fields                            |         |        |                     |  |  |  |  |
| ∧<br># | Name                                             | Type    | Format | Length<br>ı         |  |  |  |  |
| 1      | ORDERNUMBER                                      | Integer | #      | 15                  |  |  |  |  |
| 2      | QUANTITYORDERED                                  | Integer | #      | 15                  |  |  |  |  |
| 3      | PRICEEACH                                        | Number  | ##     | 5<br>٠              |  |  |  |  |
| 4      | ORDERLINENUMBER                                  | Integer | #      | 15                  |  |  |  |  |
| 5.     | <b>SALES</b>                                     | Number  | ##     | 7<br>$\blacksquare$ |  |  |  |  |
| 6      | ORDERDATE                                        | String  |        | 15                  |  |  |  |  |
| 7      | <b>STATUS</b>                                    | String  |        | 10                  |  |  |  |  |
| 8      | QTR_ID                                           | Integer | #      | 15                  |  |  |  |  |
| 9      | MONTH_ID                                         | Integer | #      | 15                  |  |  |  |  |
| 10     | <b>YEAR ID</b>                                   | Integer | #      | 15                  |  |  |  |  |
| 11     | <b>PRODUCTLINE</b>                               | String  |        | 16                  |  |  |  |  |
| 12     | <b>MSRP</b>                                      | Integer | #      | 15                  |  |  |  |  |
| 13     | <b>PRODUCTCODE</b>                               | String  |        | 9                   |  |  |  |  |
| 14     | <b>CUSTOMERNAME</b>                              | String  |        | 34                  |  |  |  |  |

*Figure 5: Mismatched Field Types*

These mismatched field types cause the columns to have irregular lengths, which creates the jagged appearance you saw in Figure 3. Here is a way to fix this problem:

- 1. Set all the fields with types **Integer** or **Number** to **String**.
- 2. Clear the **Format** and **Currency** fields, as shown below:

|                | <b>File Content Fields</b> |               |        |                   |                 |              |          |         |                             |
|----------------|----------------------------|---------------|--------|-------------------|-----------------|--------------|----------|---------|-----------------------------|
| $\hat{f}$      | Name                       | Type          | Format |                   | Length          | Precision    | Currency | Decimal | Group                       |
|                | <b>ORDERNUMBER</b>         | <b>String</b> |        |                   | 15              | $\mathbf 0$  |          | $\sim$  | $\mathcal{L}_{\mathcal{A}}$ |
| $\overline{2}$ | <b>QUANTITYORDERED</b>     | String        |        |                   | 15              | $\bf{0}$     |          | ×.      | $\mathbf{r}$                |
| з              | <b>PRICEEACH</b>           | <b>String</b> |        |                   | 5               | 2            |          | ×.      | ×                           |
| 4              | ORDERLINENUMBER            | <b>String</b> |        |                   | 15              | $\mathbf{0}$ |          | ×.      | ×                           |
| 5              | <b>SALES</b>               | <b>String</b> |        |                   | 7               | 2            |          | ×       | $\mathcal{L}_{\mathcal{A}}$ |
| 6              | ORDERDATE                  | <b>String</b> |        |                   | 15              |              |          |         |                             |
| 7              | <b>STATUS</b>              | <b>String</b> |        |                   | 10 <sup>°</sup> |              |          |         |                             |
| 8              | QTR_ID                     | <b>String</b> |        |                   | 15              | 0            |          | ×       | $\mathbf{r}$                |
| 9              | MONTH_ID                   | <b>String</b> |        |                   | 15              | $\mathbf 0$  |          | ٠       | $\lambda$                   |
| $\hat{}$       |                            |               |        |                   |                 |              |          |         |                             |
|                |                            |               |        | <b>Get Fields</b> | Minimal width   |              |          |         |                             |

*Figure 6: Clear Format and Currency Fields*

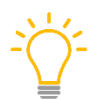

*You may also want to clear the Decimal and Group fields, but it is not necessary for our purposes.* 

### <span id="page-9-0"></span>**Examining the Data**

When you reopen the file in a text editor, you will see that the format has changed, and the fields now line up in fixed-width format:

<span id="page-9-1"></span>

|     | C:\source\samples\kettle\fixed_width\sales_data_fixed_width.txt - Sublime Text |  |                                                                                      |             |            |  |
|-----|--------------------------------------------------------------------------------|--|--------------------------------------------------------------------------------------|-------------|------------|--|
|     | Selection Find View Goto Tools Project                                         |  |                                                                                      |             |            |  |
|     | sales_data_fixed_width.txt x                                                   |  |                                                                                      |             |            |  |
| 205 |                                                                                |  | 000000000010325 00000000000042 064.00 000000000000008 02688.0011/5/2004 0:00 Shipped | ooo         |            |  |
| 206 |                                                                                |  | 000000000010336 00000000000033 057.22 000000000000010 01888.2611/20/2004 0:00Shipped | ooo         |            |  |
| 207 |                                                                                |  | 000000000010348 00000000000048 052.36 00000000000008 02513.2811/1/2004 0:00 Shipped  | 666         |            |  |
| 208 |                                                                                |  | 000000000010359 00000000000042 100.00 000000000000008 04764.4812/15/2004 0:00Shipped | 000         |            |  |
| 209 |                                                                                |  | 000000000010371 00000000000032 100.00 00000000000006 03560.641/23/2005 0:00 Shipped  | 000         |            |  |
| 210 |                                                                                |  | 000000000010382 00000000000034 100.00 000000000000010 03823.642/17/2005 0:00 Shipped | 000         |            |  |
| 211 |                                                                                |  | 000000000010395 00000000000033 069.12 000000000000001 02280.963/17/2005 0:00 Shipped | 000         |            |  |
|     |                                                                                |  | 000000000010413 00000000000036 100.00 000000000000002 08677.805/5/2005 0:00 Shipped  | 000         |            |  |
| 213 |                                                                                |  | 000000000010103 00000000000027 100.00 000000000000008 03394.981/29/2003 0:00 Shipped | 000         |            |  |
| 214 |                                                                                |  | 000000000010113 00000000000021 100.00 00000000000002 03415.443/26/2003 0:00 Shipped  | 000         |            |  |
| 215 |                                                                                |  | 000000000010126 00000000000021 100.00 000000000000008 02439.575/28/2003 0:00 Shipped | 000         |            |  |
|     | Line 205, Column 2                                                             |  |                                                                                      | Tab Sizer 4 | Plain Text |  |

*Figure 7: Fixed-Width File*

Notice that the dates ending in 0:00 appear to be jagged at first glance, but this is because they are left-justified and vary in width; for example, in line 205, 02688.0011/5/2004 is shorter than the date in line 206, 01888.2611/20/2004. The total size of the date column is fixed, as you can see from the fact that the column reading Shipped still appears to be even.

*Optionally, clean up this date column appearance in PDI by setting the trim column to right or both.*

There are spaces around some of the data, and the data marked as **numeric** by the previous **Text file input** step is padded with leading zeros. The size of the file can be further reduced by manipulating the field metadata (data type, length, etc.) of the source step. However, you need to thoroughly understand your source data to do this this safely and without truncation.

# <span id="page-10-0"></span>**Reading Fixed-Width Data**

Although we had to configure a general purpose output step to save fixed-width data, when reading fixed-width data, we have a specialized step available, **Fixed file input**.

Either manually configure the field size and type, or use **Get Fields** to visually select the field endpoints for the fixed-width file you sample:

<span id="page-10-1"></span>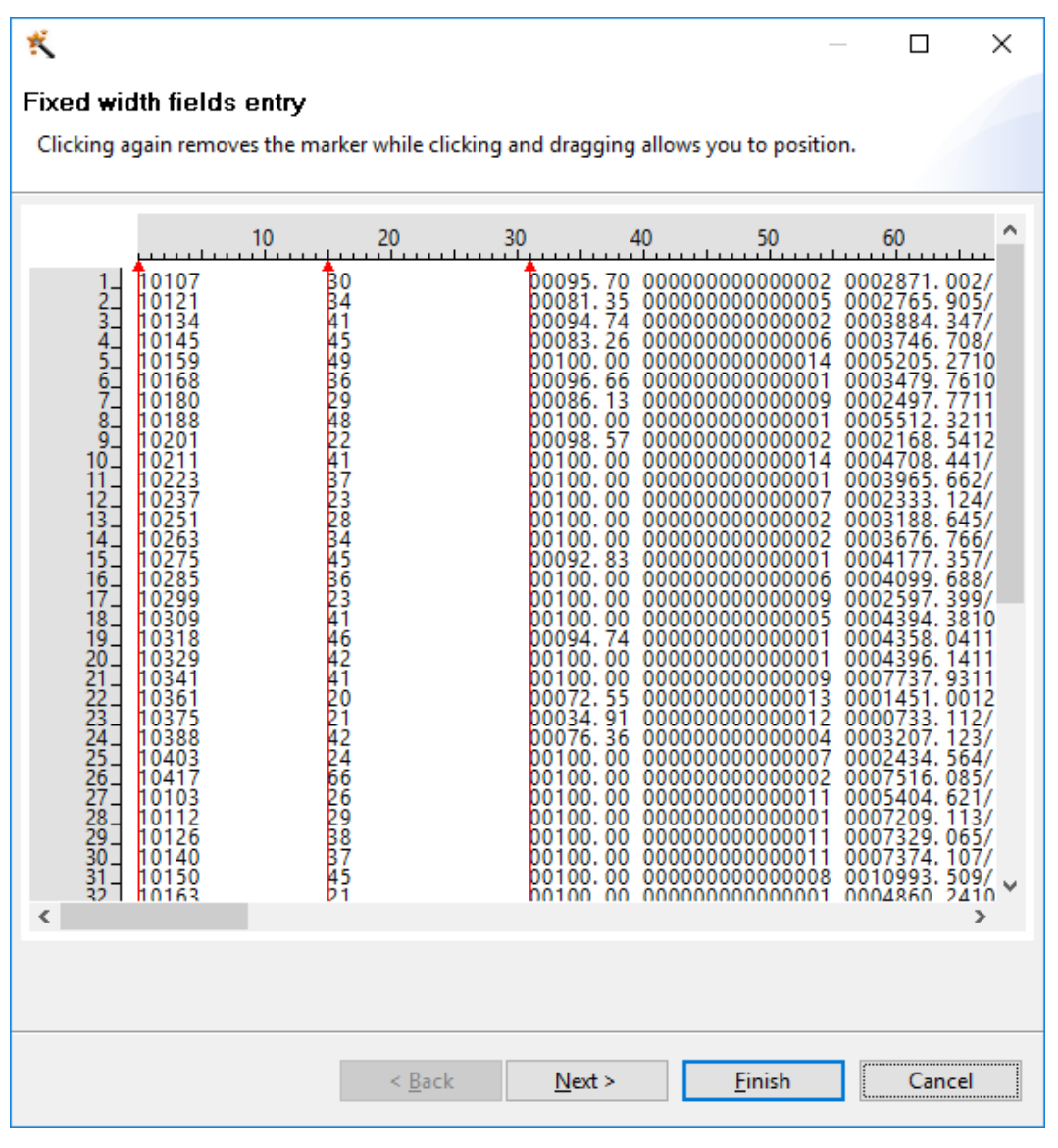

*Figure 8: Fields Entry*

Once you have visually selected the field widths, you may want to give your fields more descriptive names, because working through this view will save the field names as **Field1** and **Field2**, for example.

If you are working through a specification for the file, it may be easier to enter the names along with the width information directly in the fields grid.

# <span id="page-11-0"></span>**Related Information**

Here are some links to information that you may find helpful while using this best practices document:

- Pentaho Documentation
	- o [Components Reference](https://help.pentaho.com/Documentation/7.1/0D0/160/000)
	- o [PDI Wiki](http://wiki.pentaho.com/display/EAI/Fixed+File+Input)

# <span id="page-12-0"></span>**Finalization Checklist**

This checklist is designed to be added to any implemented project that uses this collection of best practices, to verify that all items have been considered and reviews have been performed.

Name of the Project:\_\_\_\_\_\_\_\_\_\_\_\_\_\_\_\_\_\_\_\_\_\_\_\_\_\_\_\_\_\_\_\_\_\_\_\_\_\_\_\_\_\_\_\_\_\_\_\_\_\_\_\_\_\_\_\_\_\_\_\_\_\_\_\_\_\_\_

Date of the Review:\_\_\_\_\_\_\_\_\_\_\_\_\_\_\_\_\_\_\_\_\_\_\_\_\_\_\_\_\_\_\_\_\_\_\_\_\_\_\_\_\_\_\_\_\_\_\_\_\_\_\_\_\_\_\_\_\_\_\_\_\_\_\_\_\_\_\_\_

Name of the Reviewer:\_\_\_\_\_\_\_\_\_\_\_\_\_\_\_\_\_\_\_\_\_\_\_\_\_\_\_\_\_\_\_\_\_\_\_\_\_\_\_\_\_\_\_\_\_\_\_\_\_\_\_\_\_\_\_\_\_\_\_\_\_\_\_\_\_

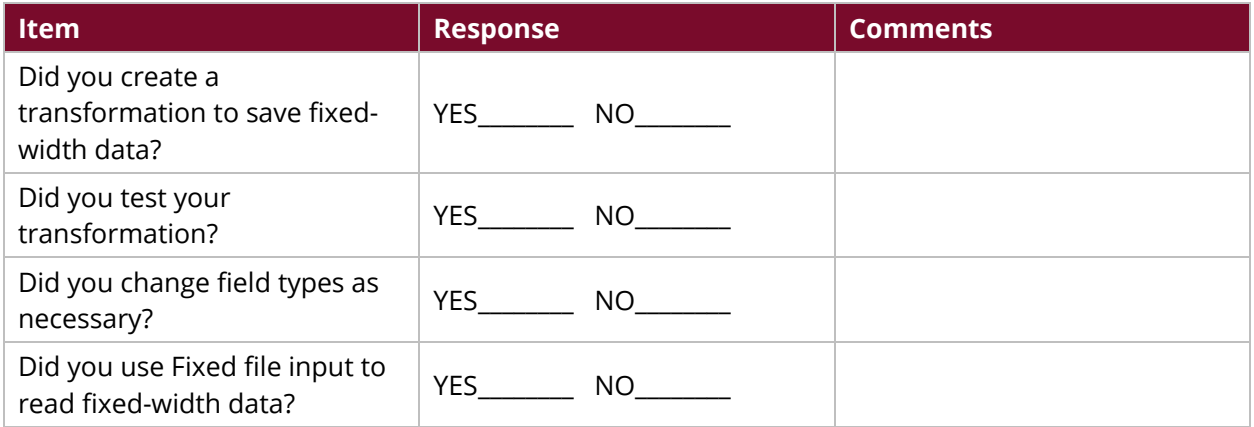